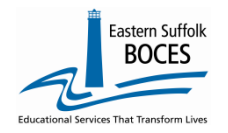

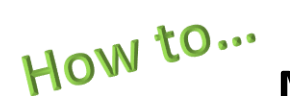

### **Manually Input**

### **ELL Intensity and Program Reporting**

Expedite this reporting by collecting a list of students' that have been identified by the NYCDOE as an English Language Learner, ELL, and the ELL services they receive.

**IMPORTANT- In order to meet NYSED's data reporting requirements and for the public reporting of ELL enrollment data at you school: Every ELL student MUST have two Program Fact records in Level 0:**

- **1.** 0231, ELL Eligible, and
- **2.** a Program Service record for the type of ELL Service provided.

### **#1- ALL ELL Eligible students are identified in an NYCDOE source system; this data is securely shared with ESBOCES and prepopulated in Level 0.**

*NO new 0231 records can be created in Level 0. NO RECORDS should be deleted.*

**Level 0 has incomplete 0231, ELL Eligible record:** Every 0231 record needs the **Intensity field** added using one of the following three codes. Definitions from the SIRS Manual: <http://www.p12.nysed.gov/irs/sirs/>

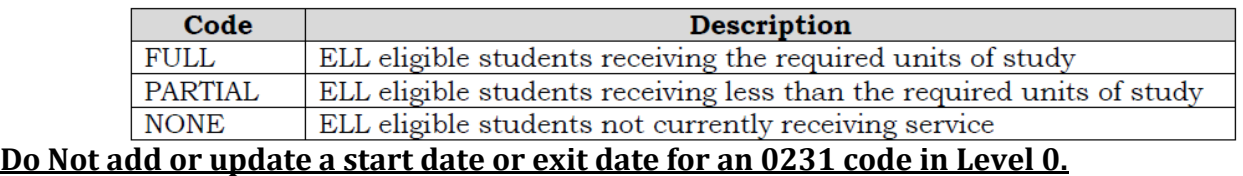

*Need a list?* Log into Level 0, click on PROGRAM FACTS on the home screen's dashboard, from the Reports screen, and select CATEGORY BREAKDOWN from the blue box of various Reports. The screen will show a record count per code, click on the underlined number for valid ELL Eligibility records in the 3rd column. This is a hyperlink to a list of ELL students. You can print (CNTRL +P) or use the DOWNLOAD button to get this list.

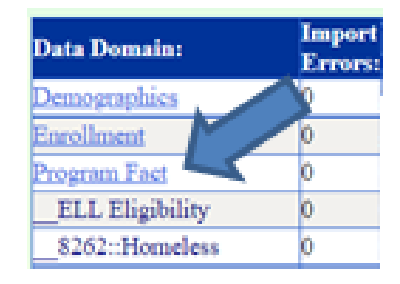

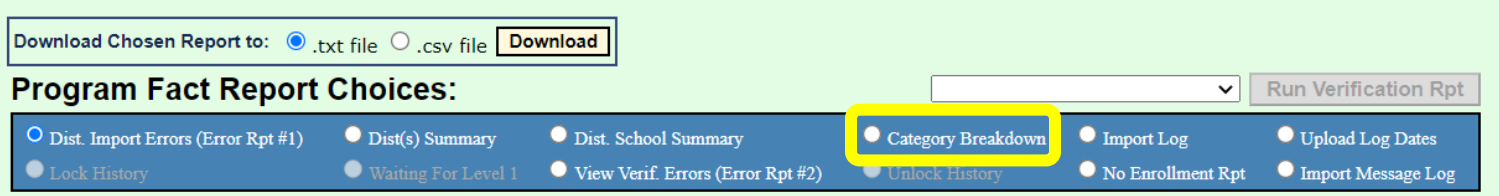

In Level 0, Hover **MANUAL INPUT** in the gray navigational bar across the top

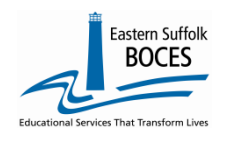

# How to... **Manually Input**

 **ELL Intensity and Program Reporting**

Click on PROGRAM FACT  $-$  NYS-Level  $\beta$ ew York State Education Dept. - Level 0 Manual Input L1-Data Prep. **Rep Hect. Import Iser Account: Trace Demographics** lurrent # of users**Enrollment** District:<br>
20010051 : SAMPL<br>
Assessment Assess/Acc/Mod **Find the first student:** enter either the Student ID or the Student's last name (in the correct field), Click on **Search**. Level 0 will display the student name(s) that match your search. Searching is easy with the **\*** key. Enter a full or partial name with an asterisk to find all names containing those characters. **Only** students listed in Level 0 with an 0231 ELL Eligibility code need an ELL Program Service. NO new 0231 codes can be reported at this time. NO Start Dates or Exit Dates can be entered into Level 0 for an 0231 code (both of these scenarios will create duplicate records for your school) Don't forget to click the **Student Search:** View Validate & Save Student Data Student ID: button *after each record*. OR Search View Last Name Search: A\* View use \* to help with last name search Enrollment Demographics **Assessment** Assess/Arr/M  $E$  Event **SE** Stu/Daily/Atte Stu/Class/Entry/Exit Stu/Class/Gr/Detai Current Student: Sample Student Record Status: Valid Last Update: :52 AM By: Data Warehouse  $5/2$ \*denotes a required field **Back to Category Rpt** \*Student ID: \*Location Code: Service Provider BED  $\frac{644464116}{0012345610}$  $\overline{\phantom{a}}$  Sample CHS ▽⊺ \*Beginning Date:<br>2019-07-01 \*Record Program Category: \*Program Cod DO NOT  $0231::$  ELL  $\overline{\phantom{0}}$ **Program Duration: Ending Date** Exit Reason Code 1: **PGM Parti** n Info Code: hange dates 2 ▽∣ Prog. Intensity (CTE/ELL Eligible Programs): Provider Type Code<br>(Primary Nighttime Residence): Elig. Code 5: Elig. Code 6: Elig. Code 1: Elig. Code 2: Elig. Code 3 Elig. Cod **Import Validation Messages:** Curr. Student / Add New Clear Delete Record e Stud **if** Dat SAVE End Date: Prog. Code and Description: **Program Fact Records: Begi Status: Student ID: Category** 1 Student ID Sample CHS 0231 :: ELL Eligibl

Prog. Intensity (CTE/ELL E **Reporting 0231 Intensity** 3 Concentrator Find the 0231 record on the screen and click on Participant 1 VIEW **NONE PARTIAL** 2 | View the dropdown for the Intensity Field Use the dropdown to select the correct 3 **INTENSITY SAVE Validate & Save Student Data** 4 | Click on CURRENT STUDENT / ADD NEW

If a student left the school before a program started report the **INTENSITY** as **NONE** and use the **8239**, for no service.

iihilib

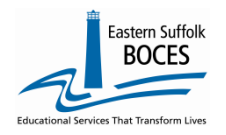

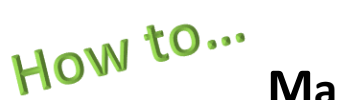

**Manually Input**

### **ELL Intensity and Program Reporting**

**A Program Service Record** must accompany every 0231 record to report one of the following codes to represent the type of ELL support that each student is provided. The program service record should have a start date that **matches the start of the 0231 record. Exit dates are not required.**

The ELL Program Service Codes for identifying the type of services received are:

- 5709 (English as a New Language (ENL)
- 5676 (Transitional Bilingual Education (TBE) Program)
- 5687 (One Way or Two Way Dual Language Program), or
- 8239 (ELL Eligible but not in an ELL Program).

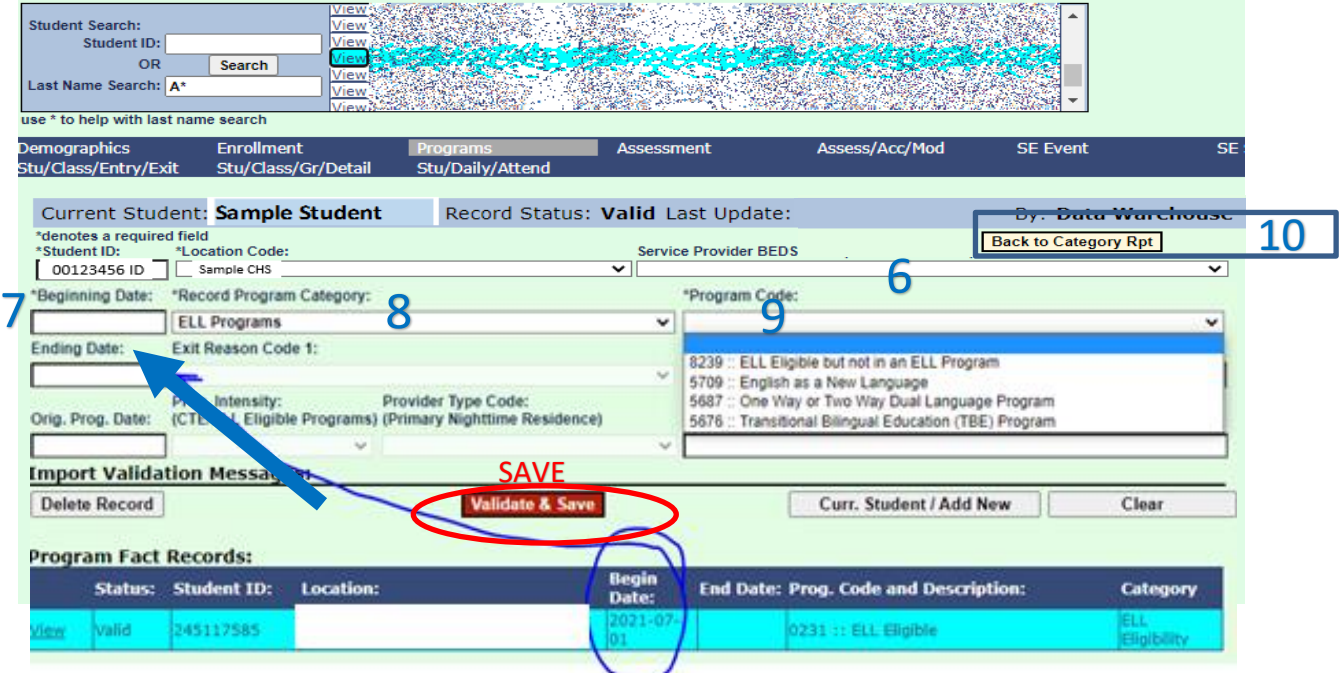

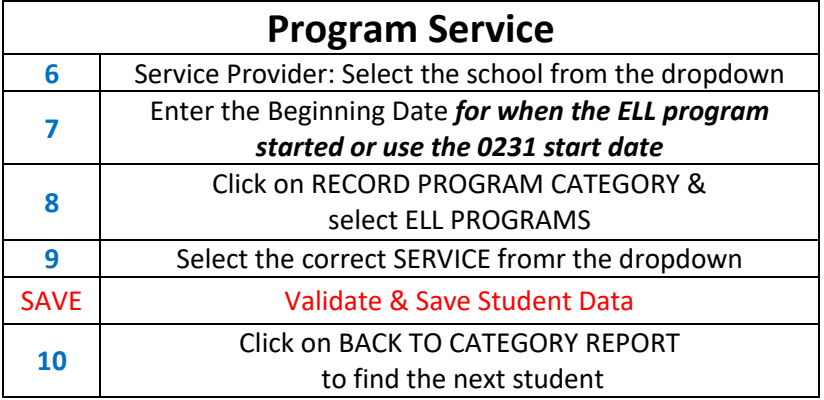

Search for the next student, report an **INTENSITY, SAVE** and then click on **CURR. STUDENT/ADD NEW** to create a Program Service, CLeAR after updatig two records for each student. Use **CLEAR** between each student, failure to do so will cause a student's ercords to be overwritten.

Repeat until ALL students have two complete records. The L1 DATA PREP process will flag missing data as errors.

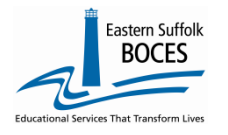

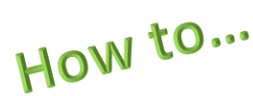

## **Manually Input ELL Intensity and Program Reporting**

#### **Finished?** *Lock* and *Submit* the data.

**To Lock and Submit ELL Program Code Data:** Hover over **L1-Data Prep**. Click **Program Fact** from the menu DO NOT CHECK ALL BOXES: Check the boxes for **ELL Eligibility ELL Program** – Click the **"Validate Now"** button – you should get a green success message Click the green Create File for Level 1 Submission button

You will get another Success message Complete! You've submitted your ELL Program Fact records and the data is queued for transfer to the NYCDOE for submission to NYSED,

**ANYS-Level B** 

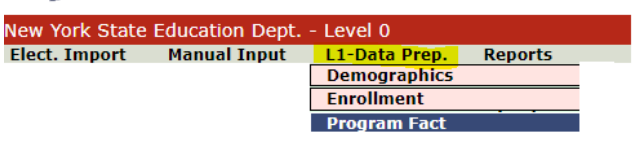

If you get any error messages in the L1-Data Prep area, give us a call at *631.218.4134*

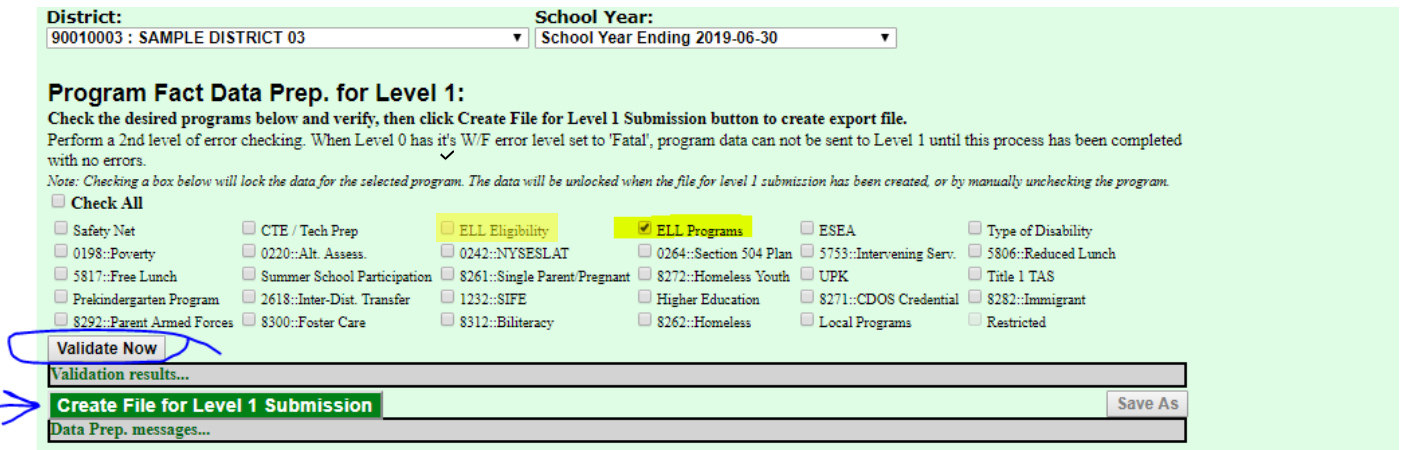

ReportNet has a verification: PROGRAM FACTS-ELL VERIFICATION This report displays the complete 0231 records and Program Service for all students reported

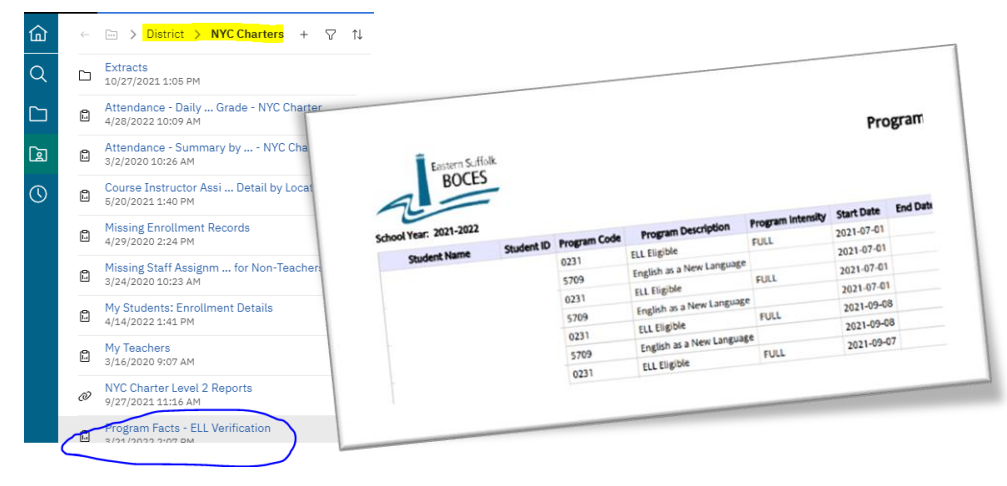

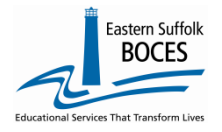

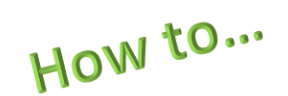

### **Manually Input**

### **ELL Intensity and Program Reporting**

### *Complete!*

You've submitted your Program Facts file and the data is queued for transfer to the NYCDOE for submission to NYSED. (Data is submitted every Wednesday at 9AM)

#### **Data Verification in L2RPT [IBM Cognos Analytics \(nycenet.edu\)](https://reports.nycenet.edu/StateL2rptReports/bi/)**

Ensure that SED has the correct data by reviewing the **SIRS 652: Annual Title III Allocation ELL and Immigrant Counts Summary Report.** Data in the SIRS 652 is based on 0231 identification by the NYCDOE and must have an accompanying ELL program service.

Missing data may indicate an issue with the identification, check ATS, or failure to complete the 0231 intensity and/or report the ELL program service provided; all 0231 records MUST have an ELL program service

The following L2RPT reports may also be viewed:

- **SIRS 104: NYSITELL Summary Report**
- **SIRS 109: Recently Arrived ELL Students Accountability Report**

**Each school is responsible for the accuracy of ALL data reporting. Verification MUST be completed by a review of the associated L2RPT report.**